# **Universidade de São Paulo**

Instituto de Física

**Queda livre**

Alisson Mendonça n° USP: 80658504 Mariana Morales Vilar n° USP:7580870 Thomas Andrioli Leick n°USP: 6452541

São Paulo dezembro/2015

2015 – Prática de tratamento de dados em Física Experimental

# **Agradecimentos:**

*Agradecemos ao professor Doutor Marco Aurélio Brizzotti Andrade do Departamento de Física Aplicada, por nos emprestar sua câmera de filmagem super lenta, seu tempo, seus conhecimentos e seu entusiamos em nosso experimento.*

*Agradecemos ao professor Doutor Zwinglio de Oliveira Guimarães Filho do Departamento de Física Aplica, por nos fornecer o script do Matlab para concluirmos nossa análise dos dados, bem como pela sua orientação e tempo em nós receber mesmo fora do período de aula.*

# **Sumário**

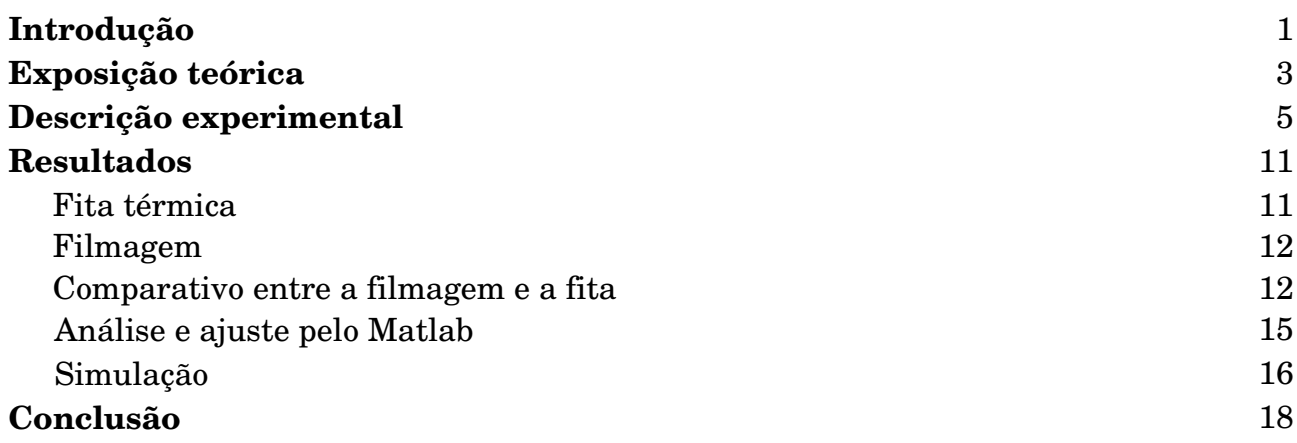

# **Introdução**

No século XVI o físico Galileu Galilei observou que ao atirar objetos de massa diferente a mesma altura os objetos atingiam o solo ao mesmo tempo, reza a lenda que Galileu subia ao topo da torre inclinada de Pisa e deixa cair vários objetos e observava que independente do peso os objetos atingiam o solo ao mesmo tempo.

A hipótese proposta e testada por ele deu origem ao princípio da aceleração constante da gravidade.

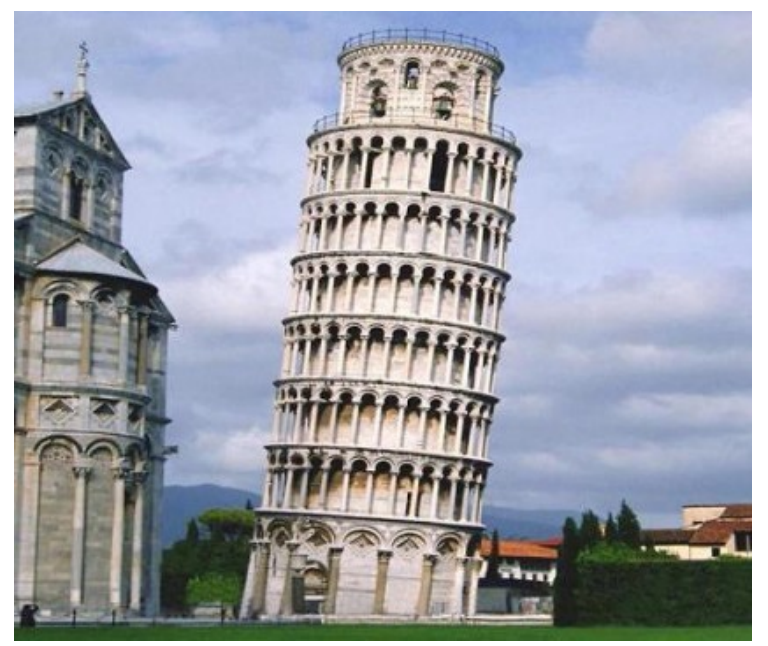

Seus experimentos foram muito mais avançados do que rege a lenda e os resultados tiveram grande influência na obra de outros pesquisadores como Newton.

Não podemos esquecer a limitação implícita neste experimento, o formato dos objetos lançados tem que ser

Figura 1: Torre de Pisa, palco folcloríco da lenda de<br>conse fango feitas as naimeiras sunsuiâncias sehas a<sup>c</sup>onsiderados, uma vez que o ar na atmosfera comporta-se como *como foram feitas as primeiras experiências sobre a queda livre de objetos [2].*

fluído, interferindo na aceleração e velocidade final dos objetos em queda livre.[1]

Nosso experimento utiliza desta ideia para calcular a aceleração da gravidade. Fizemos a medição da posição de um objeto em função do tempo de duas formas distintas, a primeira marcando sobre um papel térmico a posição a cada variação do ciclo da rede elétrica ( 60,00 Hz) e pela filmagem com uma câmera de alta velocidade (  $2.000$  e  $8.000$  fps) e posteriormente utilizamos o software  $\mathrm{Tracker}^1[3]$  $\mathrm{Tracker}^1[3]$  $\mathrm{Tracker}^1[3]$  para analisar as filmagens.

A partir dos dados da posição e do tempo obtidos pelos dois métodos acima,

<span id="page-3-0"></span><sup>1</sup> Tracker é um software de análise de vídeos e modelagem desenvolvido para ser usado no ensino de física.

determinamos a aceleração da gravidade.

Posteriormente a estas etapas, utilizamos procedimentos numéricos para realizar simulações dos experimentos e reproduzi-los.

Desta forma pudemos avaliar as vantagens e desvantagens de cada método para a medição deste fenômeno.

#### **Exposição teórica**

O fenômeno estudado é a aceleração da gravidade. Basicamente utilizando a segunda lei de Newton temos:

$$
\vec{F} = \frac{d\vec{p}}{dt};
$$

que nos diz que a força resultante é igual à taxa com que varia quantidade de movimento em um espaço de tempo. A quantidade de movimento  $\vec{p} = m\vec{v}$ , sendo *m* a massa do corpo  $e \vec{v}$  a sua velocidade.

Ainda podemos escrever:

$$
\vec{F} = \frac{d\vec{p}}{dt} = m\vec{a};
$$

mais especificamente para o caso da queda livre,  $\vec{a} = \vec{g}$ , onde  $\vec{g}$  é a aceleração da gravidade.

Para este experimento, assumimos que apesar do ar ser um fluído, iremos desprezar os efeitos de arrasto e resistência, para isto, utilizamos um elipsoide de revolução, minimizando estes efeitos, e uma distância pequena, perto de 1,6m.

Assumimos também que a aceleração é constante para o intervalo percorrido na queda.

No experimento não iremos medir a velocidade da queda e sim a distância percorrida em intervalos de tempo, assim teremos:

$$
y(t) = \frac{\vec{g}t^2}{2} + v_0 t + y_0; \quad (1)
$$

onde *y(t)* é a posição do elipsoide em função do tempo, *v<sup>0</sup>* é a velocidade inicial, *x0* é a posição inicial. Ainda iremos considerar inicialmente que *v0* e *x0* são iguais a 0 ( o corpo parte do início do sistema de coordenadas em repouso).[1]

A partir da equação (1) iremos fazer uma ajuste linear e determinar o valor da aceleração da gravidade.

$$
y(t) = \frac{At^2}{2} + Bt + C; \quad (2)
$$

Usaremos como referência o valor da gravidade 9,7864(3) m/s<sup>2</sup> para as simulações numéricas do experimento. Tendo conhecimento de um valor aproximado do valor real, podemos inserir um valor de erro e encontrar o valor obtido nos experimentos pois:

*x*=*x*<sub>0</sub>+ε ; onde **ε** é o erro experimental.

## **Descrição experimental:**

O experimento foi realizado com um aparado composto por uma haste vertical ajustável, um eletroímã, um elipsoide de revolução, papel térmico, uma bobina e um dispositivo faiscador. Foi fixado ao lado da haste uma régua para termos uma referência de medida para o software Tracker. Além desta montagem experimental foi utilizada uma câmera de filmagem rápida, que podia realizar filmagens com 8.000 fps.

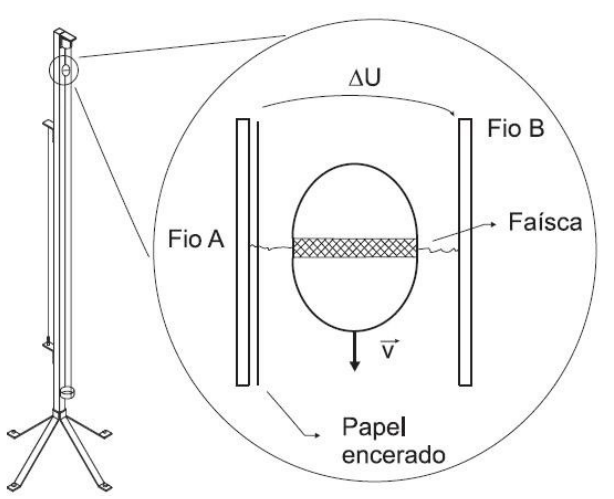

*Figura 2: Esquema da montagem experimental do aparato[4].*

Quando o aparato é acionado o eletroímã solta o elipsoide e através de uma bobina que é acionada pela alteração da frequência da rede elétrica, marca o papel térmico em intervalos de tempo correspondentes a 60,00 Hz ( $\frac{1}{60,00}$ s).

Também foi utilizado o supra citado software Tracker para automatizar as medições das posições do elipsoide em função do tempo.

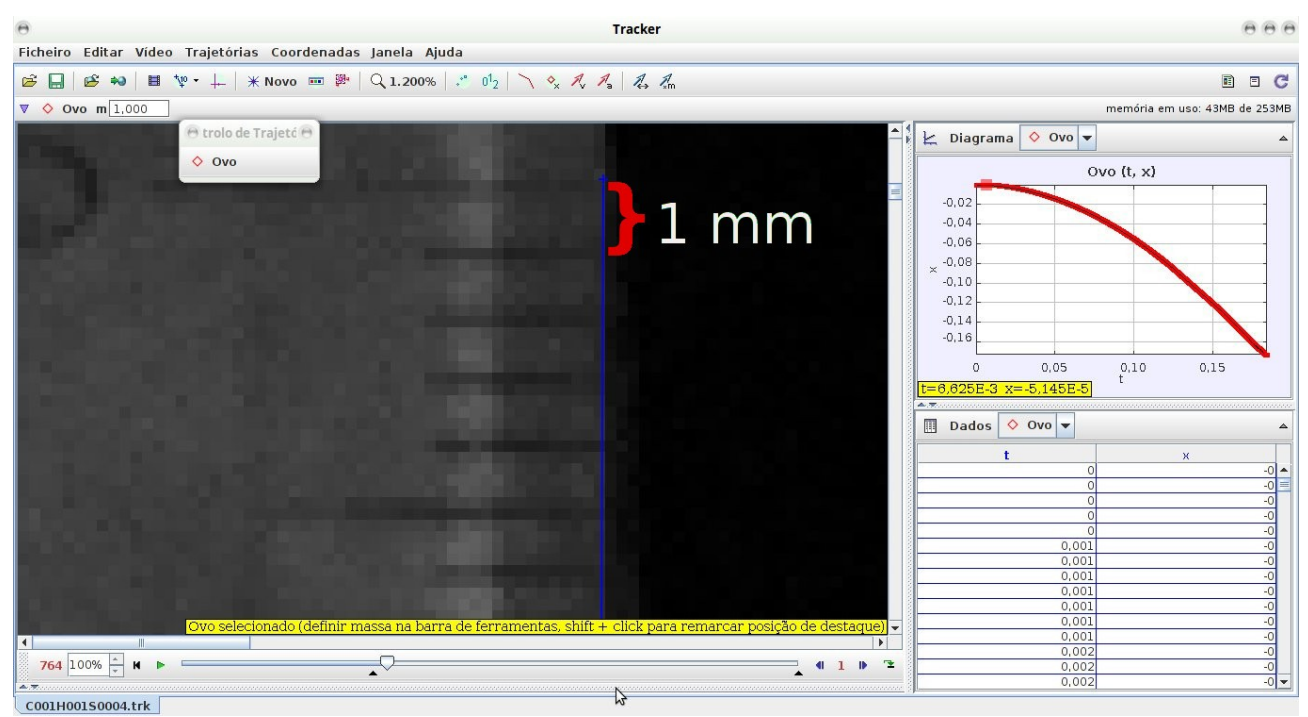

*Figura 3: Precisão na medida do Tracker. Um 1mm marcado na régua contém 6 pixels nas imagens, logo podemos trabalhar com medidas com a precisão de 1/12 mm.*

O erro de medição do software Tracker seria próximo de 0, pois teríamos uma precisão de pixels na posição e no pior dos casos  $\frac{1}{4000}$  s para o tempo, no entanto depois de muitas análises observamos que isto não era tão preciso, pois pela qualidade da imagem os pixels alteravam levemente sua coloração de um quadro para outro gerando uma perda de referência para o software, o que ocasionava um erro maior.

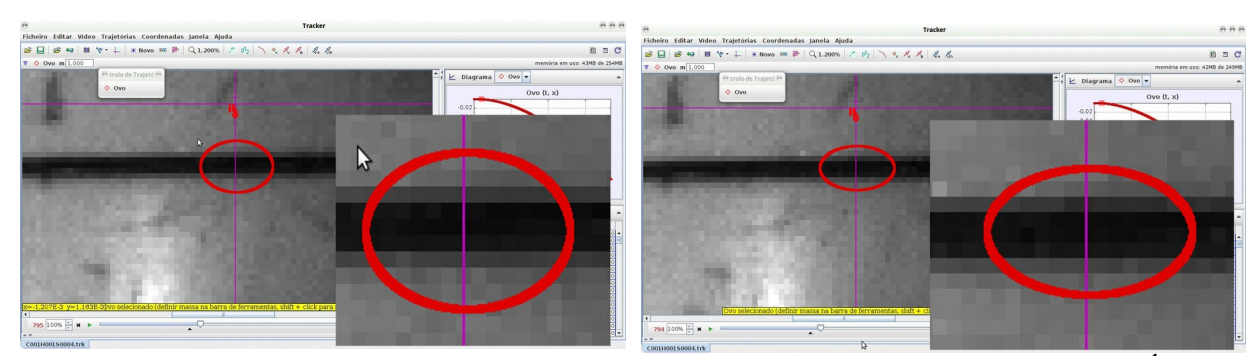

*Figura 4: Variação da coloração dos pixels entre dois quadros consecutivos. É possível observar a mudança no tom dos pixels próximos ao eixo de orientação do Tracker entre quadros consecutivos.*

Assim mudamos a forma do cálculo da incerteza no valor da largura dos pixels. Através de um script desenvolvido no software Matlab pelo professor Zwinglio de Oliveira Guimarães Filho, que detecta os picos na intensidade dos pixel nos frames das filmagens pudemos calcular o valor de conversão de pixel para milímetros.

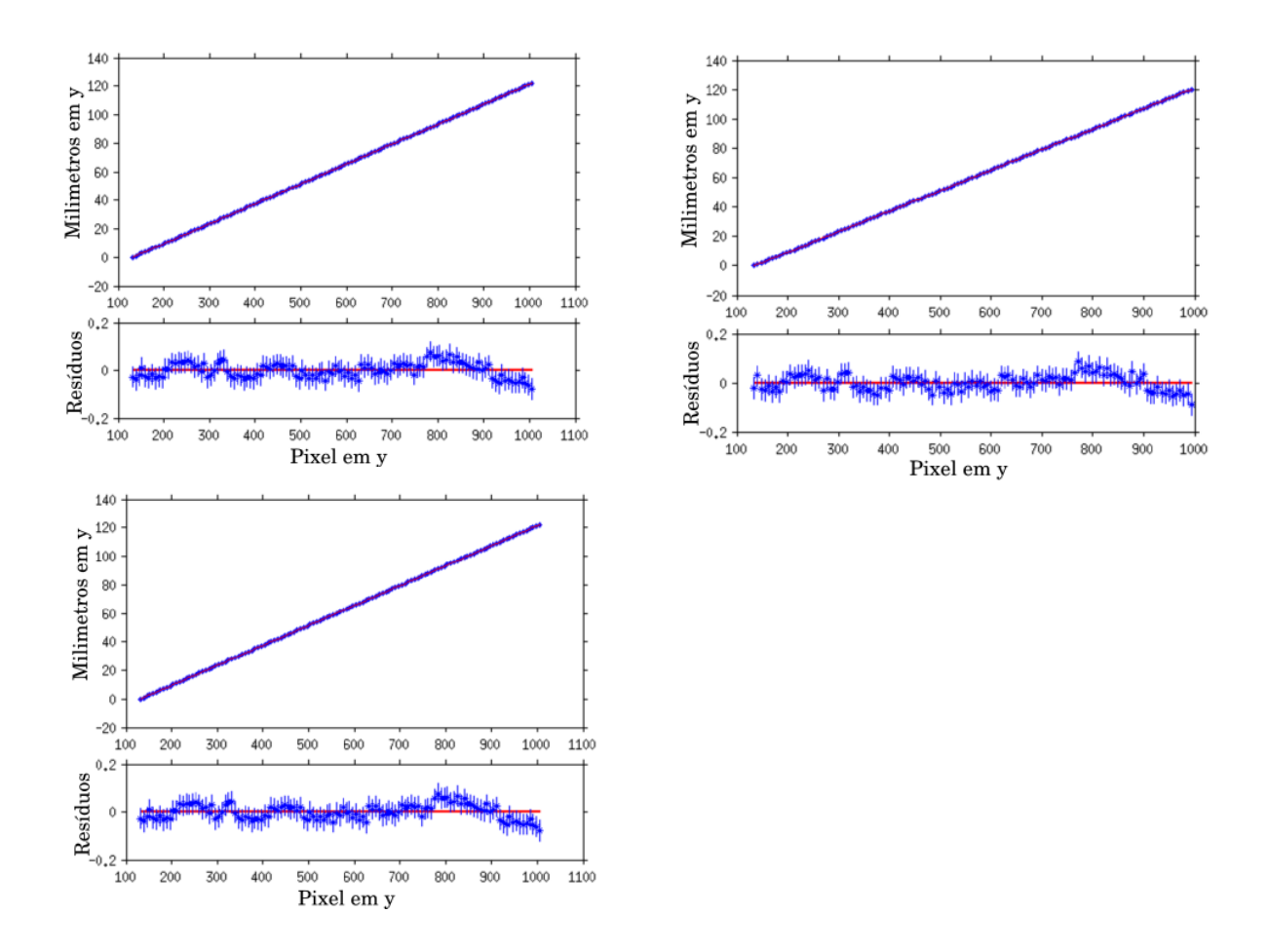

*Figura 5: Ajuste da largura dos pixels* feito através da régua de referência colocado no aparato e da detecção da marcação de milímetros neste instrumento.

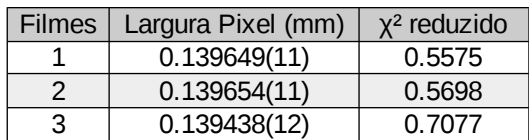

*Tabela 1: Largura dos pixel de cada filme calculado pelo software Matlab*

Pela incerteza gerada pela variação da intensidade dos pixels na leitura automática pelo Software Tracker, utilizamos um script do Matlab que calcula o *X²* pelos dados experimentais e um valor de σ. Estabelecemos um valor de X<sup>2</sup> reduzido próximo a 1.

|  | Filmes $\sigma \times 10^{3} - 4$ | $\frac{1}{2}$ reduzido |
|--|-----------------------------------|------------------------|
|  | . 9                               | 0.9881                 |
|  | 1.8                               | 0.9600                 |
|  | 2.0                               | 0.9853                 |
|  |                                   |                        |

<span id="page-10-1"></span>*Tabela 2: Valores de σ calculado através do X<sup>2</sup>* 

Nas medições feitas no software Tracker buscamos uma posição para fazer a leitura dos dados que mostrasse menor varição nos dados e melhor ajuste do valor da aceleração da gravidade, mas negligenciamos o paralaxe no experimento. De fato fizemos a montagem experimental e as medições de forma que esperávamos que tivéssemos um paralaxe pequeno que não interferisse nos resultados.

No entanto, orientados pelo professor Zwinglio de Oliveira Guimarães Filho, utilizamos um script do Matlab desenvolvido por ele que mede a alteração da intensidade dos pixel e segue um referência, de forma mais eficiente do que o software Tracker, e testemos várias posições de referencia no movimento do elipsoide de revolução. Encontramos variação nos valores da aceleração da gravidade nestes pontos.

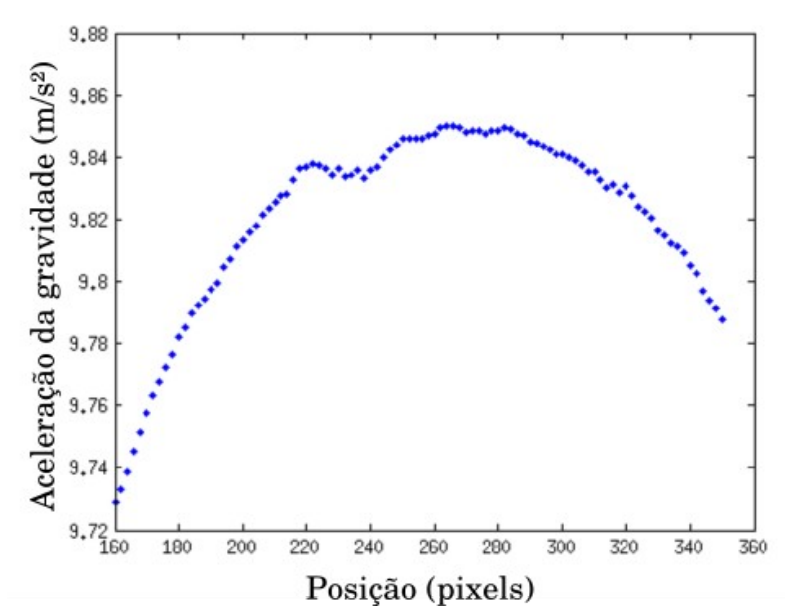

<span id="page-10-0"></span>*Figura 6: Diferentes valores da aceleração da gravidade encontrados em diferentes posições de medições no eixo x do elipsoide de revolução.*

O motivo de diferentes valores da aceleração da gravidade é justificado pelo

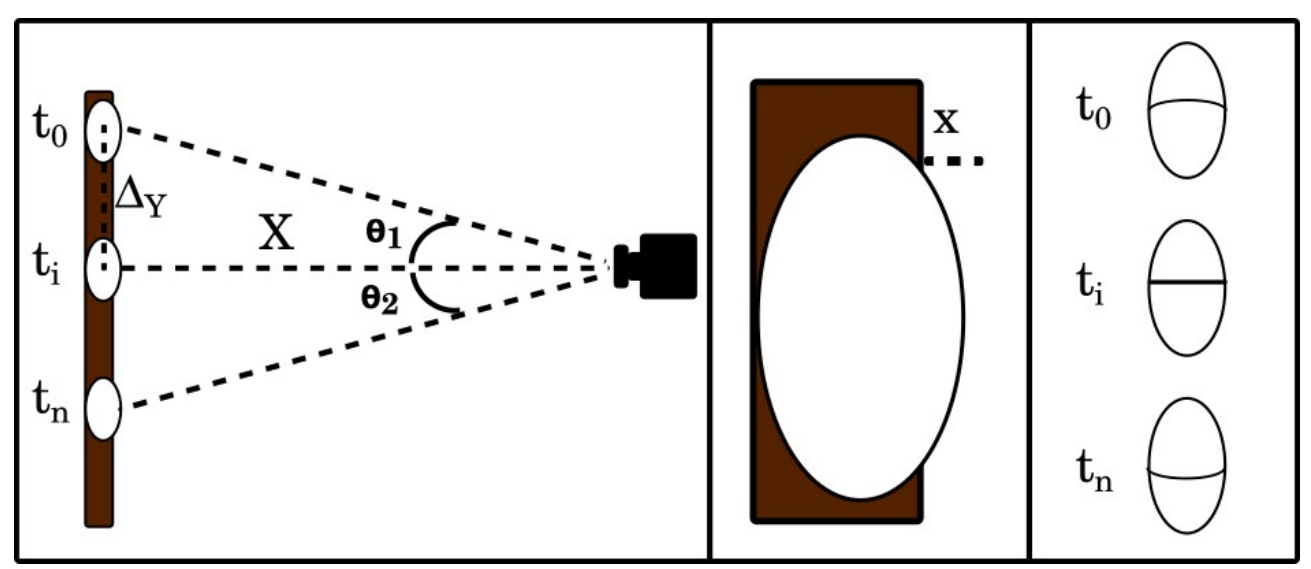

<span id="page-11-0"></span>*Figura 7: Paralaxe do experimento. Na primeira parte mostramos a variação de X em função do ângulo θ1 em diferentes momentos. Na segunda parte mostramos o paralaxe em função da distância do centro do elipsoide de revolução até a régua. Na terceira parte a variação da referência em diferentes momentos.* 

Ao medirmos uma  $\Delta_{\rm v}$  entre um instante  $t_i$  e  $t_{i+1}$  calcularíamos:

$$
\Delta_{y} = X \, t g \, (\theta_{i+1} - \theta_1)
$$

Como *X* é constante e que  $\Delta$  *y* deverá ser um múltiplo de milímetros ( $\Delta$ *y* = *y* \* *mm)*, nas medições o termo que varia é θ. Lembrando que tg( θ) tem um comportamento exponencial, assim quanto maior a variação do ângulo, maior o seu valor. Concluímos que quando mais distante do eixo horizontal a partir do nível do centro da lente da máquina, menor será a variação de  $\theta$  para medir um milímetro, então os pixels nestas situações representarão uma maior medida no experimento. Este efeito está representado na primeira parte da [Figura 7.](#page-11-0)

Outro problema que influência as medidas, de forma semelhante ao que explicamos, é a distância da superfície do elipsoide de revolução em relação a régua do aparato. Como esta superfície é circular, em cada ponto escolhido, temos uma diferença *x* até a referência de posição para a medida. Representamos este efeito na segunda parte da  [Figura 7.](#page-11-0)

Outro efeito relativo ao paralaxe da experiência, que fica muito aparente na [Figura 6](#page-10-0) é a deformação na linha de referência do elipsoide de revolução. Na terceira parte da  [Figura 7,](#page-11-0) mostramos o efeito que ocorre com esta linha em um momento antes do ponto horizontal a partir da lente da câmera, no momento em que se alinha com este ponto e num momento posterior. Este efeito acaba alterando o espaço percorrido em um determinado espaço de tempo, gerando valores de aceleração da gravidade diferentes em pontos diferentes medidos na trajetória.

Utilizando o gráfico da  [Figura 6](#page-10-0)  determinamos os ponto da trajetória com o valor da aceleração da gravidade mais próximo ao da referência para realizar as simulações no Matlab.

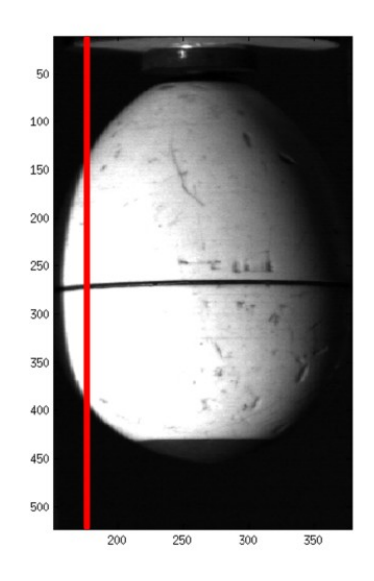

*Figura 8: Definição de trajetória para o Matlab. A linha vermelha representa o ponto escolhido para executar as análises no terceiro filme. As escalas desta imagem estão em pixels.*

# **Resultados:**

#### **Fita térmica**

Começamos fazendo as análises dos dados provenientes da medição com o papel térmico:

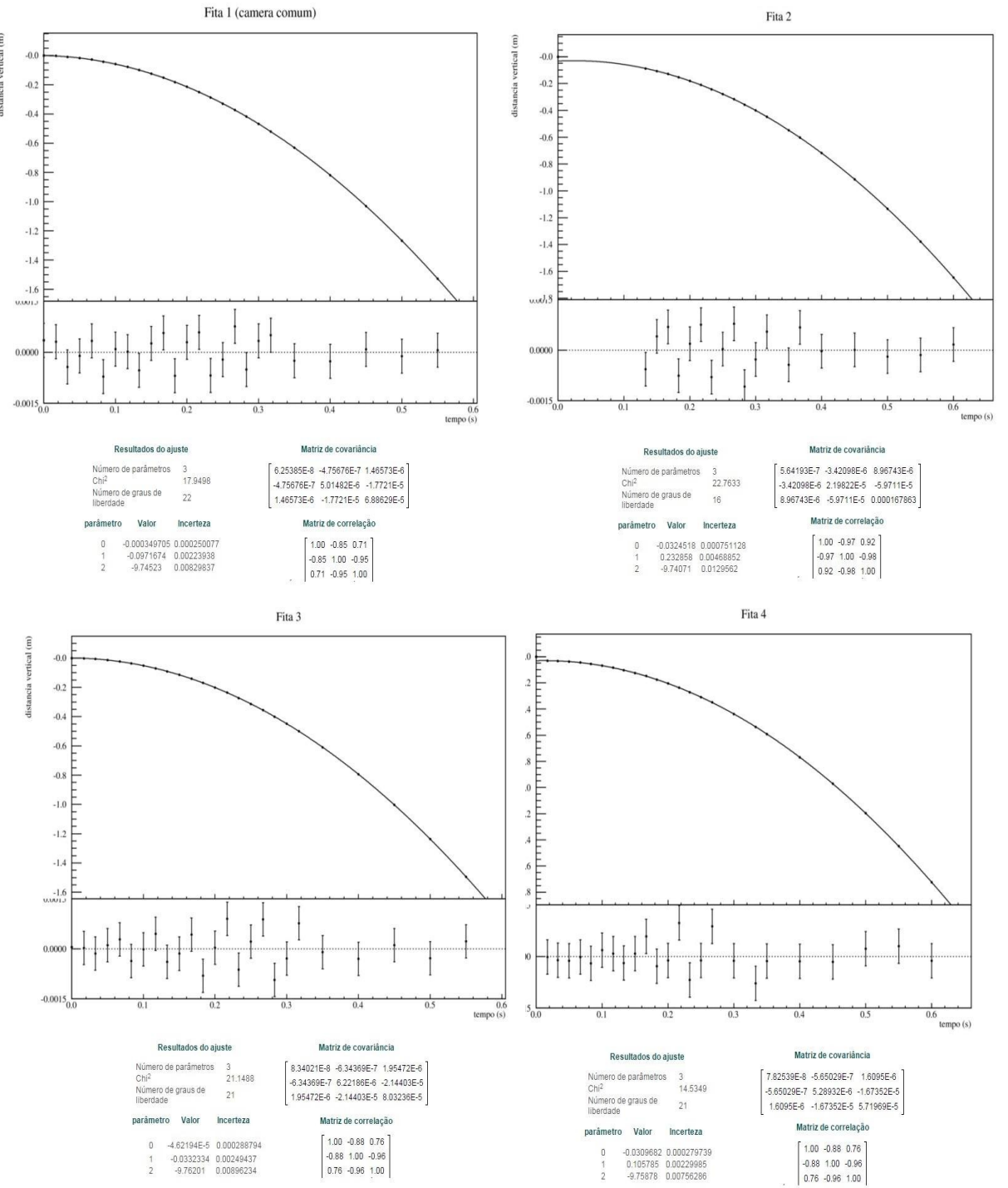

*Figura 9: Posição da queda do elipsoide em função do tempo e ajuste dos parâmetros para as marcações da fita*

Com os dados sobre as posições do elipsoide e os respectivo tempos pudemos determinar a aceleração pelo equação (2).

#### **Filmagem**

Com o software Tracker fizemos a análise dos filmes feitos e obtivemos os seguintes dados sobre a posição do elipsoide em função do tempo.

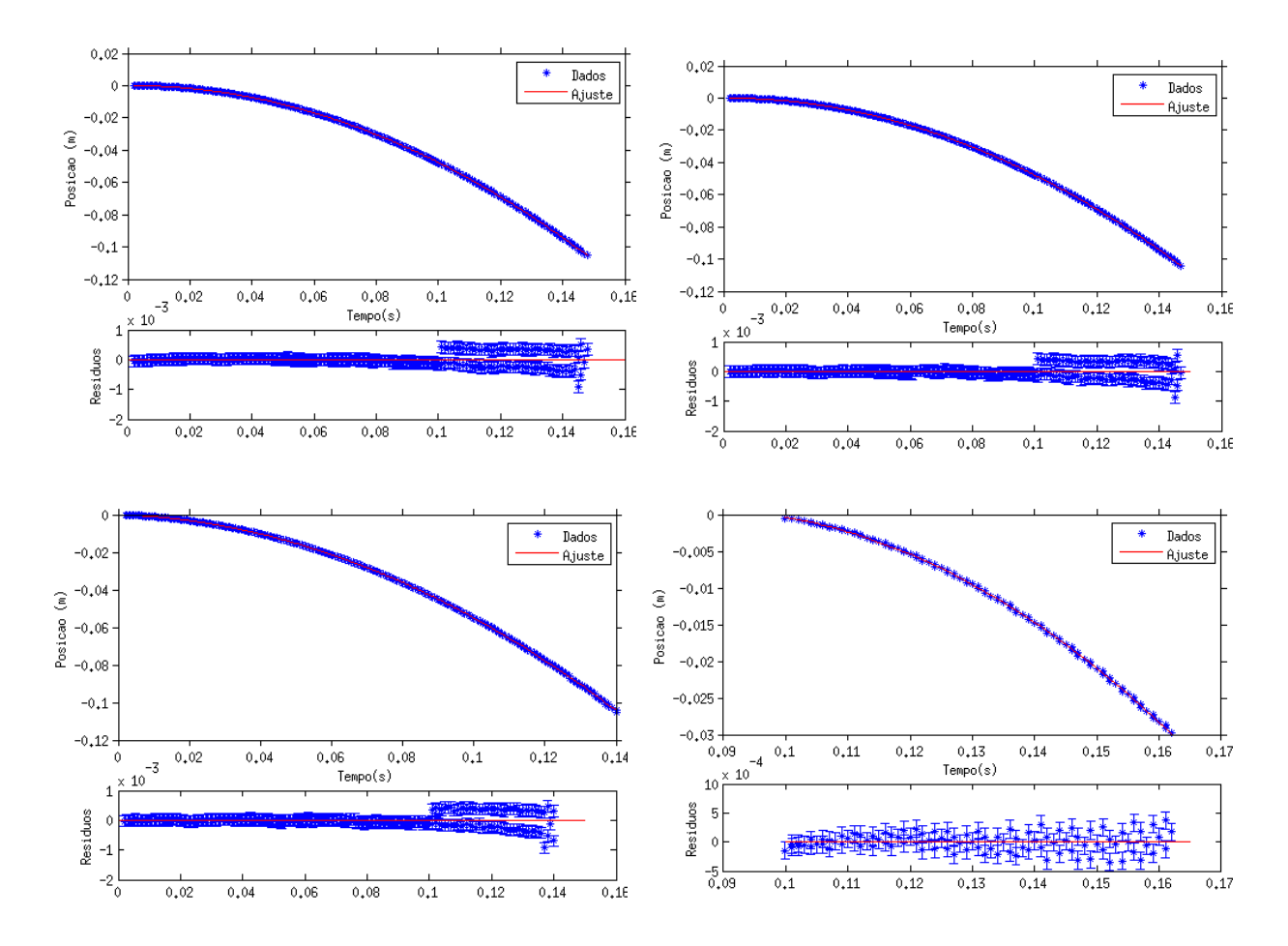

*Figura 10: Posição do elipsoide em função do tempo e ajuste dos parâmetros.*

O intervalo de tempo entre cada ponto pode ser obtido dividindo um segundo pelo número de frames de cada filmagem. Determinamos a aceleração da gravidade pela equação (2).

#### **Comparativo entre a filmagem e a fita.**

Com os ajuste feitos nas duas etapas anteriores elaboramos a [Tabela 3](#page-15-0)

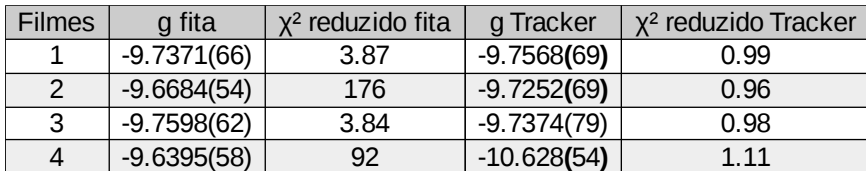

<span id="page-15-0"></span>*Tabela 3: Comparativos entre os ajustes das medições da fita e pelo Tracker*

Podemos observar que os ajustes feitos no software Tracker apresentaram menor variação do que os encontrados pela medição da fita térmica, desconsiderando o filme 4 que foi feito com 8000 fps. Os valores do Х² reduzido das medições feitas na fita ficaram acima do esperado, principalmente no filme 2. Os valores de Х² do Tracker foram escolhidos para determinar o valor de σ, conforme a [Tabela 2.](#page-10-1)

Decidimos refazer o ajuste da fita para um Δy igual ao utilizado pelo Tracker.

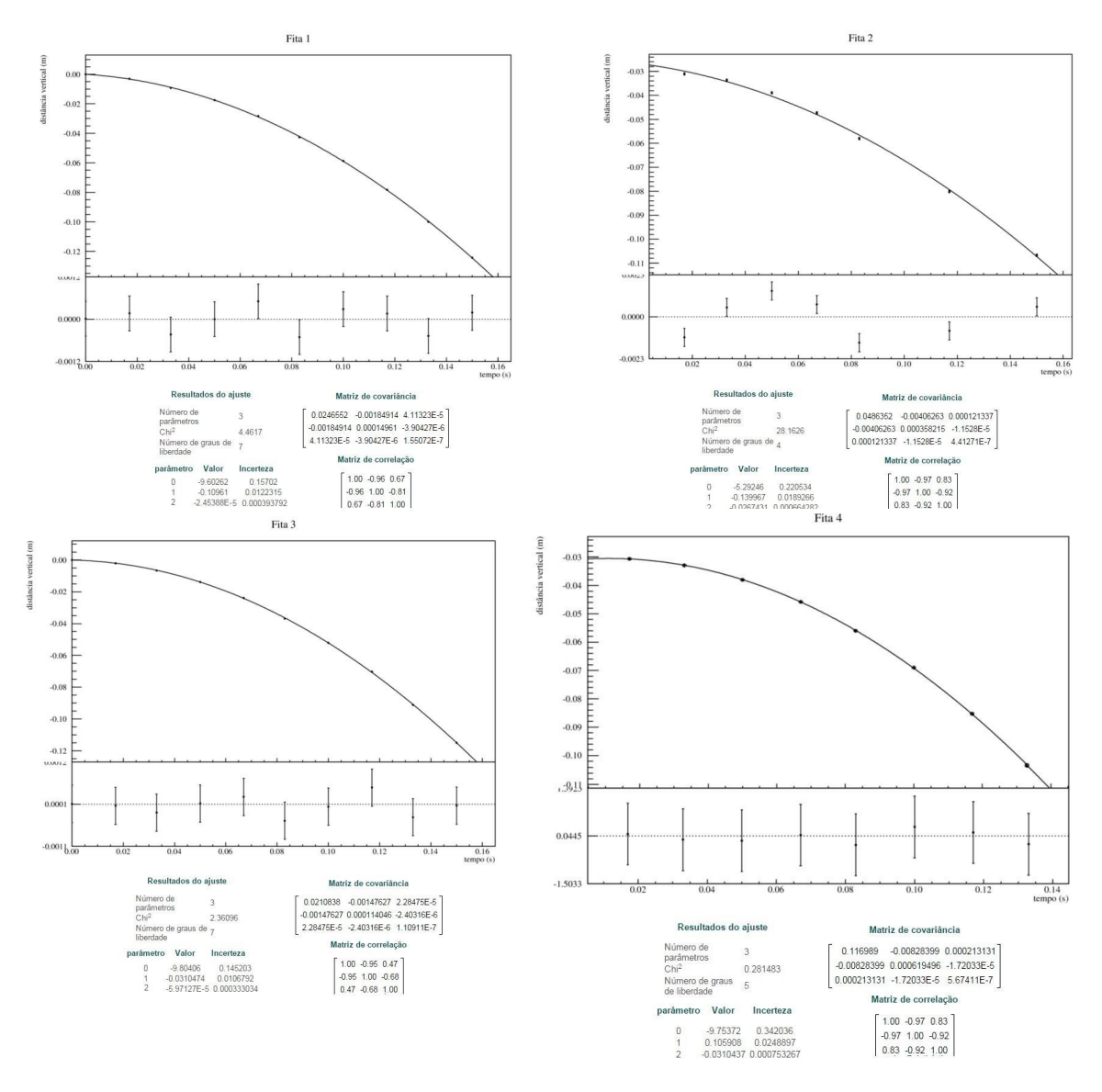

*Figura 10 Ajuste feito com as medições das fitas para um Δy próximo ao utilizado no Tracker*

| <b>Filmes</b> | g fita        | $\chi^2$ reduzido fita | g Tracker     | x <sup>2</sup> reduzido Tracker | g fita novo $\Delta$ | x <sup>2</sup> reduzido fita |
|---------------|---------------|------------------------|---------------|---------------------------------|----------------------|------------------------------|
|               | $-9.7371(66)$ | 3.87                   | $-9.7568(69)$ | 0.99                            | $-9.60(15)$          | 4.46                         |
|               | $-9.6684(54)$ | 176                    | $-9.7252(69)$ | 0.96                            | $-5.29(22)$          |                              |
|               | $-9.7598(62)$ | 3.84                   | -9.7374(79)   | 0.98                            | $-9.80(14)$          | 2.3                          |
|               | $-9.6395(58)$ | 92                     | $-10.628(54)$ | 1.11                            | $-9.75(32)$          | 0.28                         |

*Tabela 4: Comparativo dos ajustes da fita, do Tracker e da fita com Δy reduzido*

Reduzindo o $\Delta_{\textbf{y}}$ utilizado no ajuste da fita observamos uma variação maior no ajuste e um aumento na incerteza.

#### **Análise e ajuste pelo Matlab.**

Com o script fornecido pelo professor Zwinglio de Oliveira Guimarães Filho fizemos a análise dos filmes e os ajustes, semelhante ao que fizemos no software Tracker, de forma mais eficiente e rápida, além de contar com a vantagem de podermos escolher a coordenada no eixo *x* do elipsoide de revolução mais livremente.

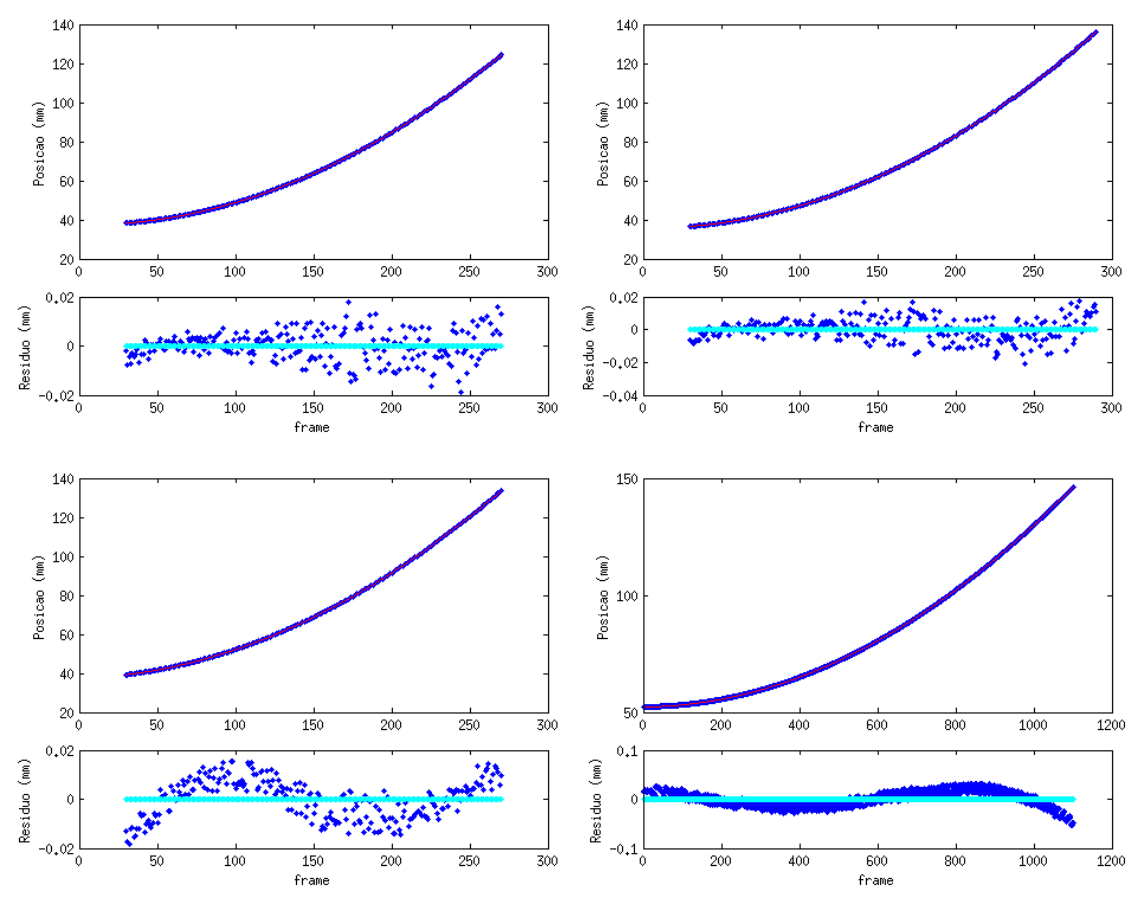

*Figura 11: Ajuste feito pelo script do software Matlab*

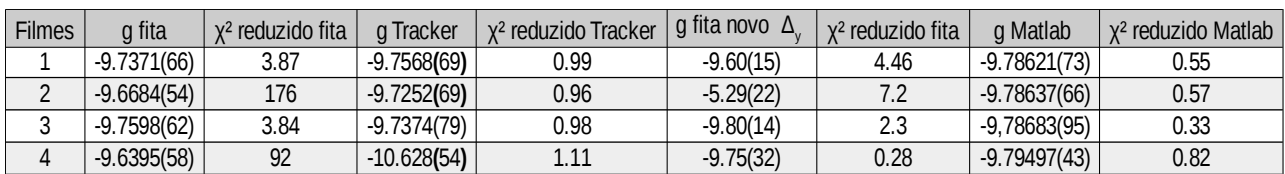

*Tabela 5: Comparativo das acelerações da gravidade obtidos em cada análise*

Os dados encontrados com o Matlab foram bem mais interessantes, visto que a incerteza com os mesmos filmes reduziram significativamente e o teste *?Х²* obteve um melhor resultado. Outro ponto a destacar é conseguimos um valor para aceleração da gravidade com o filme de 8000fps próximo aos outros, diferente do que ocorreu como Tracker.

#### **Simulação**

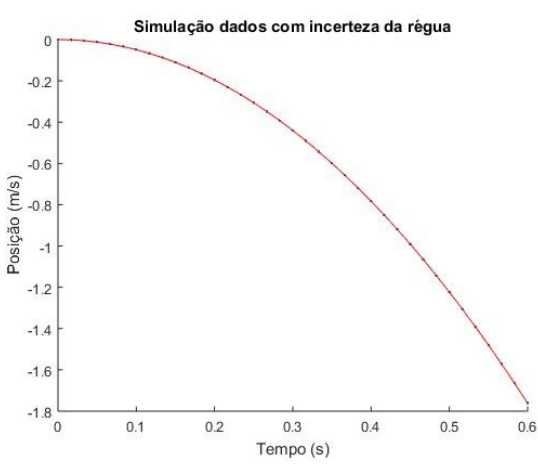

*Figura 12: Simulação da posição e velocidade do elipsoide marcado pela fita térmica.*

As simulações foram realizadas buscando reproduzir as duas formas de medir a posição do elipsoide.

Para reproduzir a medição pela fita térmica adotamos o  $\sigma = 0.005$  m, o erro na medida da régua e encontramos um *g* = 9,8011 ± 0,0097 m/s² e um *v0 =* 0,0057 ± 0,0009 m/s.

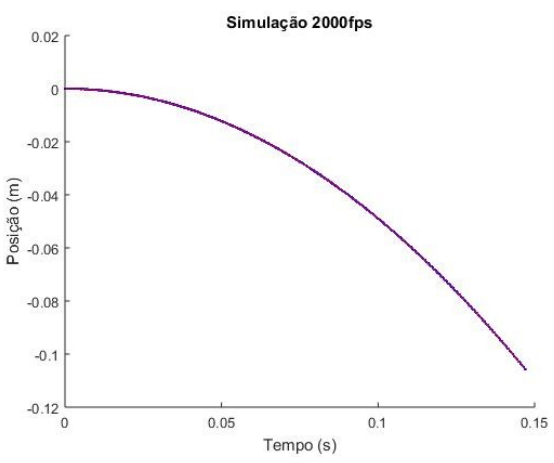

*Figura 13: Simulação da posição e velocidade da do elipsoide obtido pelo Tracker.*

Para reproduzir a medição pelo software Tracker, tivemos que trabalhar com a tentativa erro. Adotamos o  $\sigma = 1.02 \times 10^{-6}$  m. Encontramos um  $g = -9.7835 \pm 0.0278$  m/s<sup>2</sup> e um  $v_0 = 0,0012 \pm 0,0003$  m/s.

## **Conclusão:**

A filmagem apresentou melhores resultados na proposta do experimento, tanto quando analisamos os dados pelo Tracker, como quando utilizamos o Matlab. A fita apresentou maior variação nos resultados e piora quando reduzimos o  $\Delta_{v}$ .

O script do Matlab possibilitou fazermos a análise do vídeo de 8000 fps e validarmos esta tomada de dados.

Apesar dos nossos esforços em reduzir os efeitos de paralaxe em nosso experimento, ficou claro que não foi possível ignorar este efeito.

As simulações conseguiram aproximar o modelo teórico dos dados experimentais, mostrando que não só o modelo estava correto, como confirmando a possibilidade de reproduzir os resultados através do computador.

[1]Young, Hugh D. Física 1 / Young e Freedman: tradução Sonia Midori Yamamoto; revisão técnica Adir Moysés Luiz – 12. ed – São Paulo: Addison Wesley, 2008 [2] Imagem retirada do site:

http://www.keviagem.com/wp-content/uploads/2012/09/torre-di[pisae1348396324177.jpg](http://www.keviagem.com/wp-content/uploads/2012/09/torre-di-pisae1348396324177.jpg)

[3] Site oficial do software Tracker e documentação:<http://physlets.org/tracker/> [4]Imagem retirada do site:

http://disciplinas.stoa.usp.br/pluginfile.php/5879/mod\_resource/content/2/Expeiri %C3%AAncia%204.pdf